## **Beneficiary Change**

## **Overview**

Beneficiary Change allows you to assign beneficiaries for your Life Insurance and AD&D plans.

**Who Does This:** Employee

## **Things to Know:**

• You can change your beneficiaries at any time.

**To Edit a Beneficiary already entered in Workday, please go to Step 20.** 

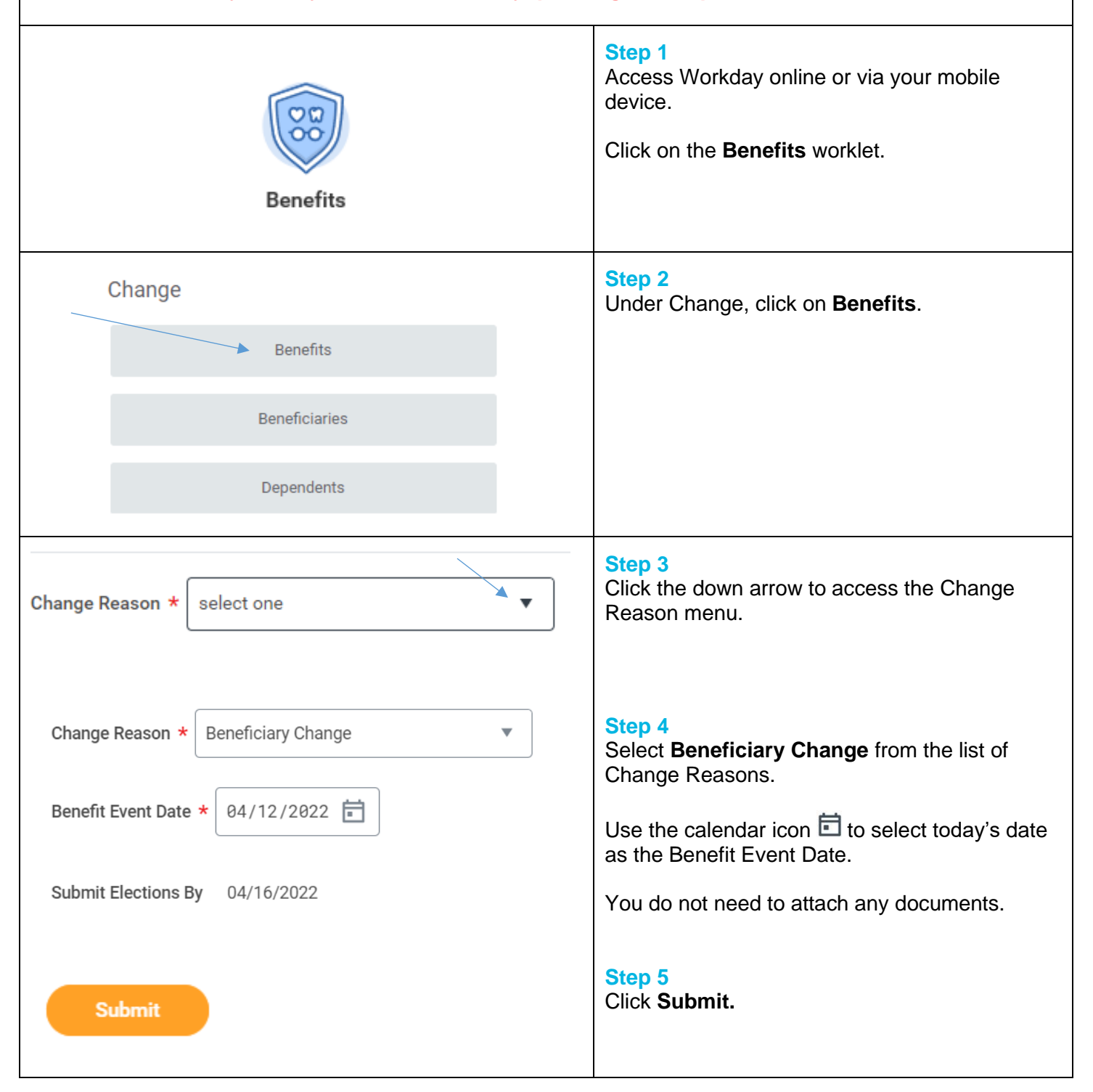

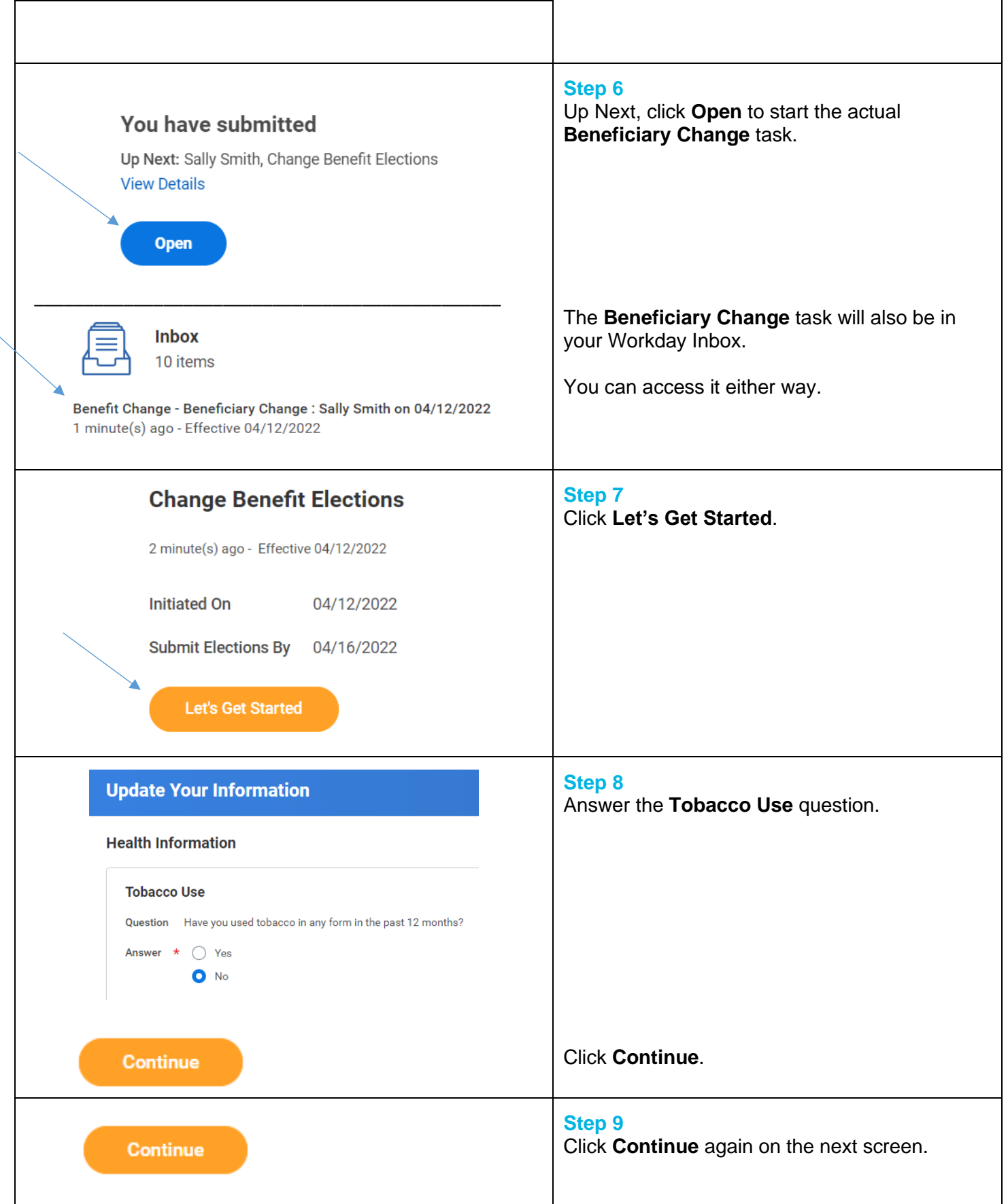

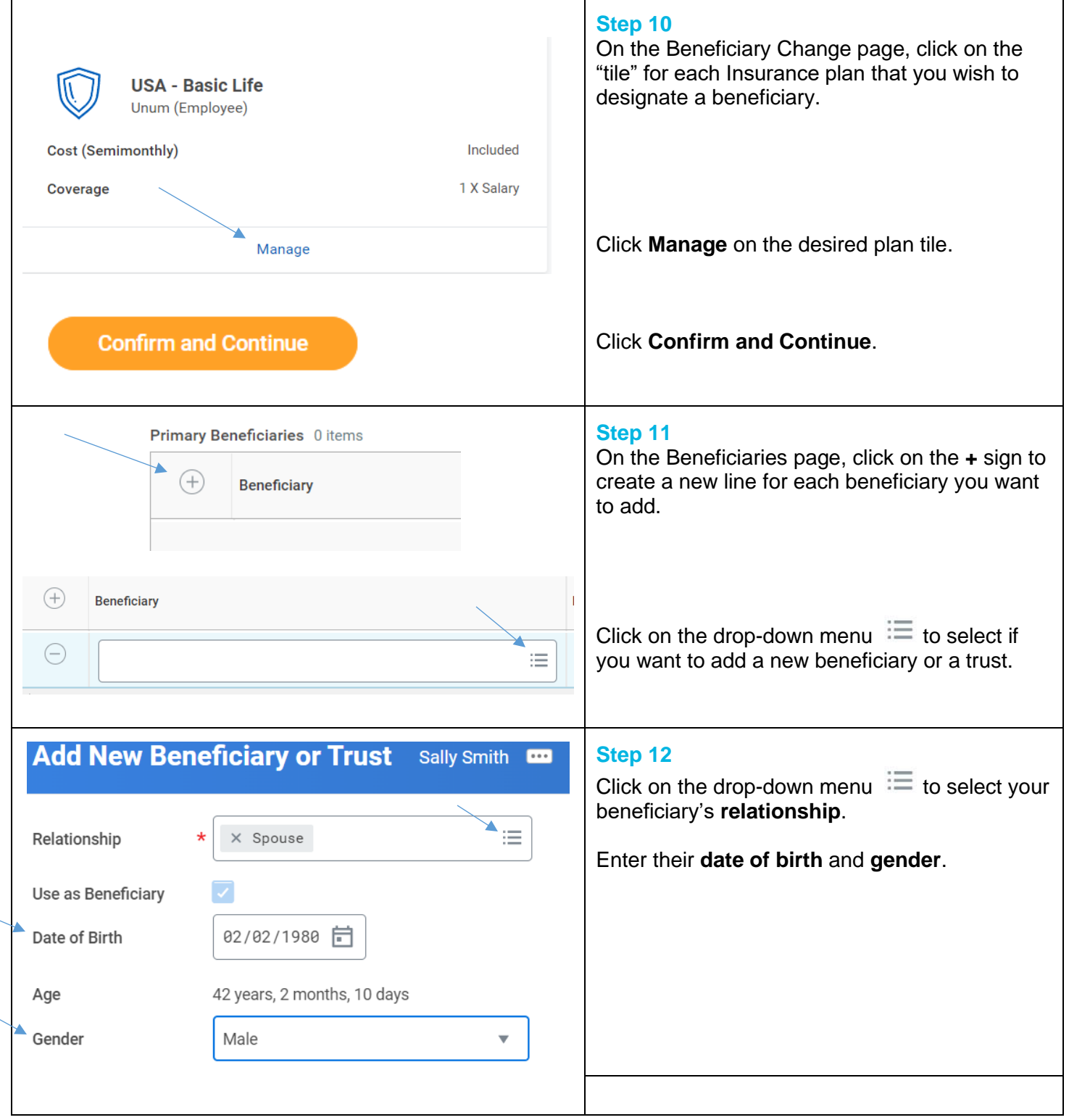

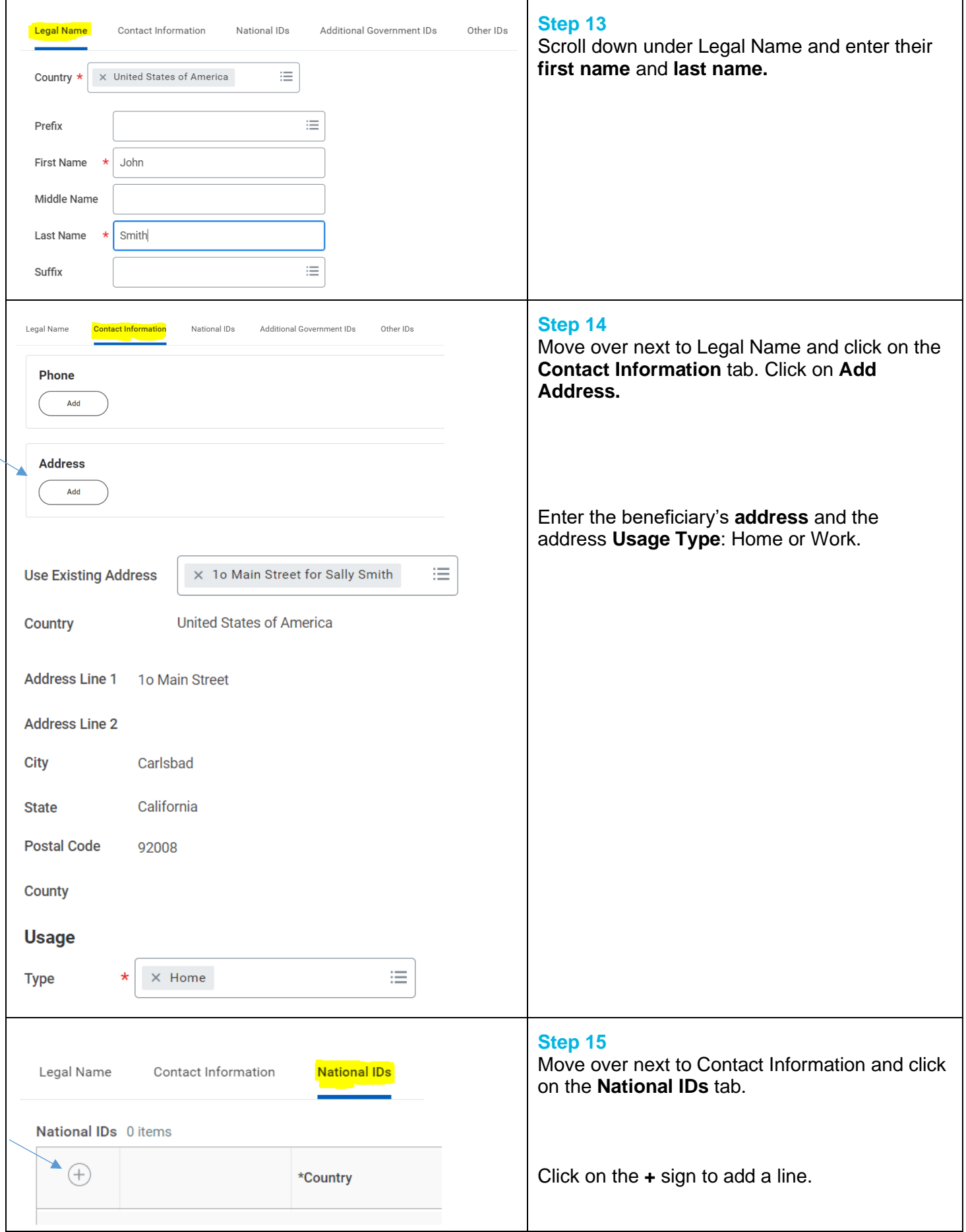

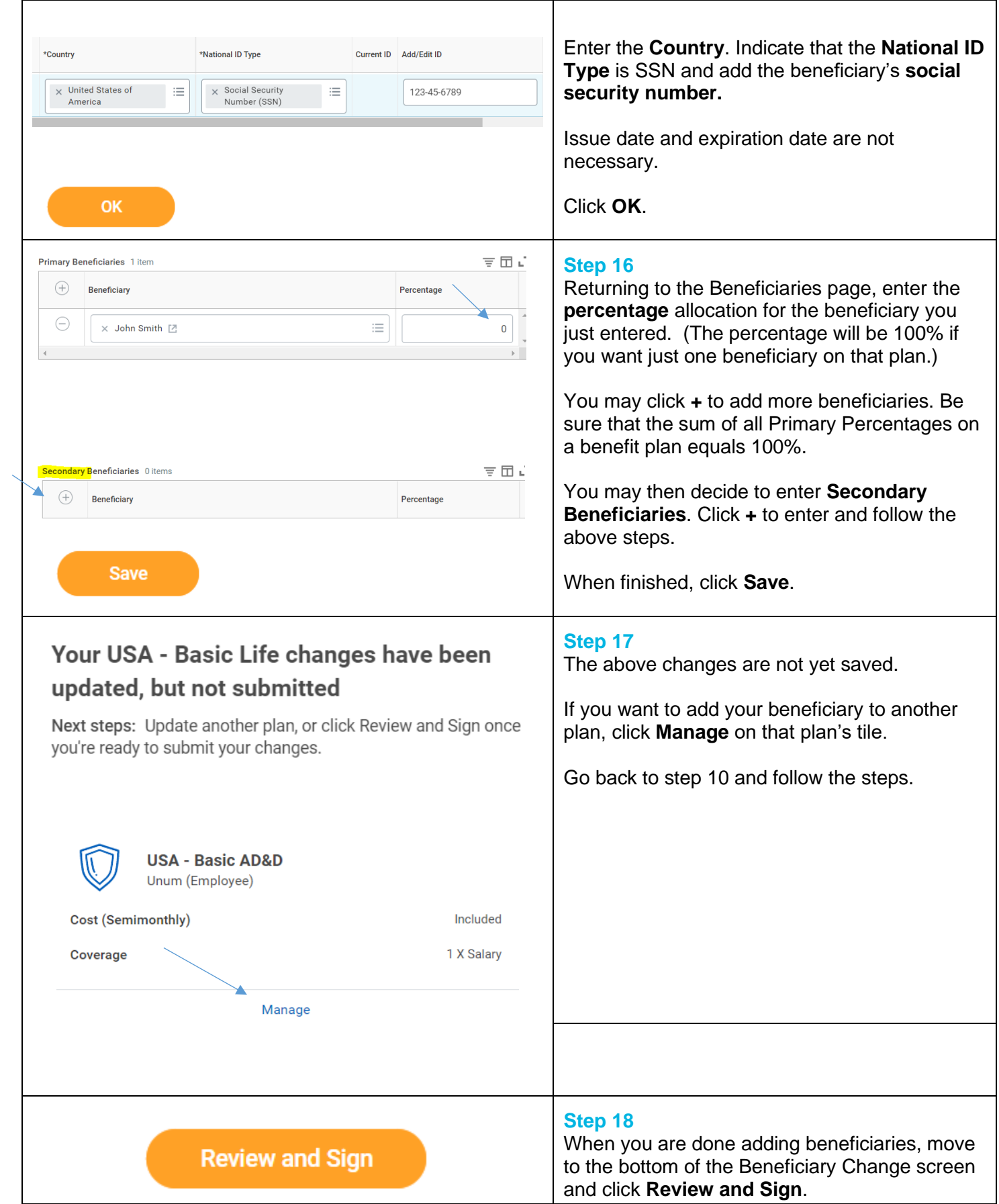

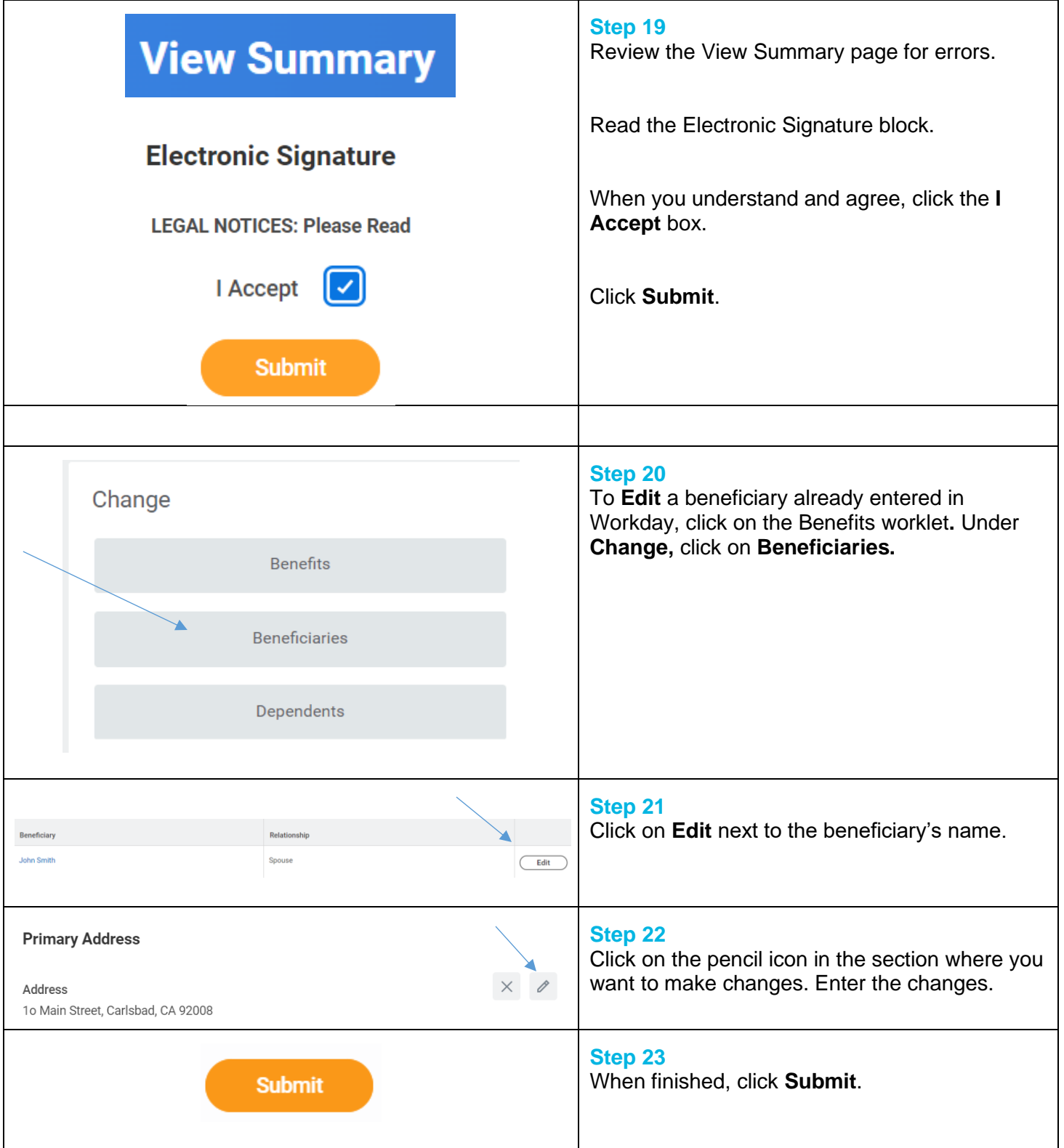

## **FAQ's**

**How can I edit or delete my beneficiaries information?** If you need to change information (such as relationship or contact information) regarding your beneficiaries, select the Benefit worklet, then under Change, choose Beneficiaries.

**How do I add a beneficiary to my 401k plan?** Please visit the Fidelity site at [www.401k.com.](http://www.401k.com/)

**How do I add a beneficiary to my WEX Health Savings Account?** Please visit [www.wexinc.com](http://www.wexinc.com/) and select "profile."

**Can I have more than one beneficiary for a plan?** Yes. After you add a beneficiary, select the + icon again and add another beneficiary. Remember that the total primary beneficiary percentage by plan cannot be more than 100% and the contingency percentage must also equal 100%.

**Can I have different beneficiaries for different plans?** Yes. On Step 17 above, you can select or create different beneficiaries for each plan listed.

**What is the difference between a primary beneficiary and a contingent beneficiary?** Your primary beneficiary is first in line to receive the named benefits. Contingent beneficiaries will only receive benefits if the primary beneficiary is deceased.

Please contact [benefits@coorstek.com](mailto:benefits@coorstek.com) with questions.